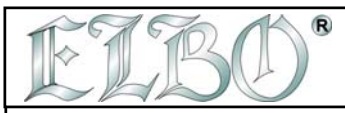

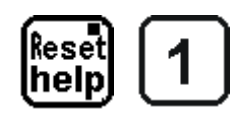

#### **Je aktivováno MENU NASTAVENÍ.**

V tomto menu je možné aktivovat 3 funkce. Pro vstup do těchto funkcí stiskněte klávesy 1 / 2/ 3. Tyto klávesy umožńují nastavit následující charakteristiky stroje a nástrojů:

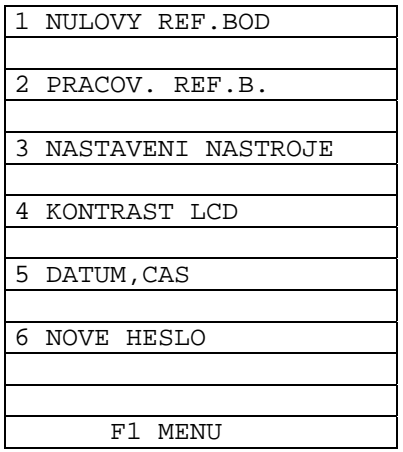

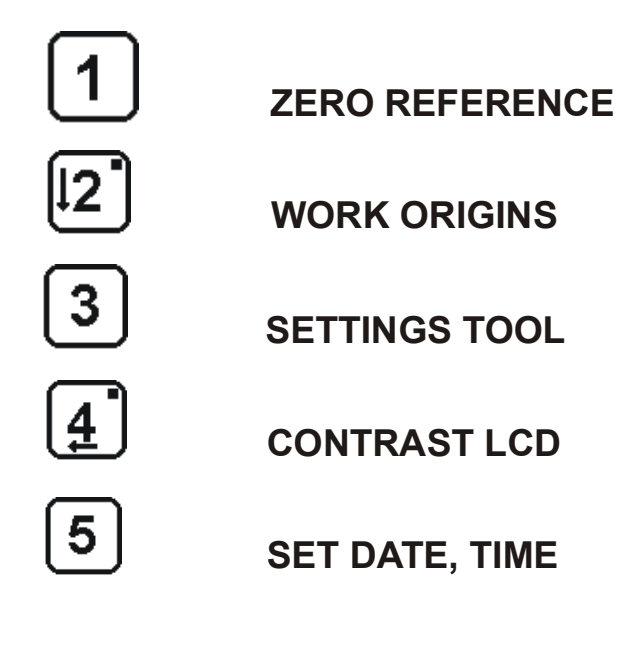

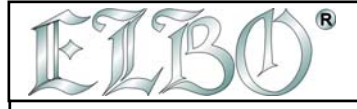

Prázdná strana **2**

**VS2000** OPERATOR'S HANDBOOK SECTION 3 PAG. 2 REV 0 **ELBO s.r.l.**

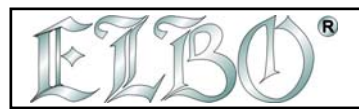

## **3.1 NULOVÉ REFERENCE**

Tento povel umožňuje uložit až 9 nulových výchozích bodů stroje. Ty mohou být kdykoliv vyvolány. Všechny výchozí body se vztahují k výchozímu bodu 0 (nula) nebo k ABSOLUTNÍMU ZAČÁTKU.

*3.1.1 NULOVÁNÍ ABSOLUTNÍHO ZAČÁTKU Z NULOVÉHO BODU* 

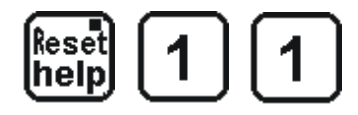

 **NULOVÝ BOD JE AKTIVOVÁN.**

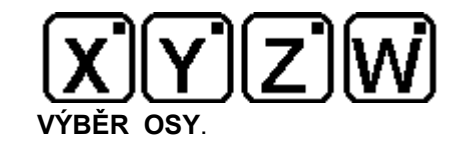

Nyní čeká digitální odměřování na nulové body. Při pohybu ve vybrané ose zhasne kontrolka při přejetí nulového bodu: to je signál, že VS 2000 dostal nulový impulz.

Jakmile všechny osy dostanou signál z nulového bodu zobrazí digitální odměřování automaticky aktuální pozici nástroje vztaženou k nulové značce.

**|** 

**POZOR: Poté co začalo řízení z nuly vstupuje digitální odměřování do nevratného cyklu. Výstup je možný pouze jakmile digitální odměřování dostane signály z měřícího systému (nebo, v případě chyby, vypnutím tlačítkem OFF a po několika vteřinách zapnutím ON).**

Nastavení digitálního odměřování na nulu touto druhou procedurou má tu výhodu, že všechny nastavené výchozí body jsou stálé. Během práce přitom máte k dispozici 10 absolutních nul, ke kterým se práce vztahuje.

Tyto pozice zůstanou nezměněny a znovu se do nich můžete s absolutní přesností vrátit a to dokonce i když dojde ke neúměrnému kolísání proudu.

**POZNÁMKA:** *U tohoto typu digitálního odměřování můžete mít jako zvláštní příslušenství uložení vypnutých rozměrů. Při novém zapnutí zobrazí displej reálnou pozici nástroje. Tato funkce je dodávána na objednávku.*

Ačkoliv digitální odměřování po zapnutí ukazuje rozměry, které zobrazovalo před vypnutím, mezi tím se ale mohlo například pohnout stolem atd., takže rozměry sice zůstaly v paměti, ale ve skutečnosti je pozice zcela jiná.

**VS2000** *OPERATOR'S HANDBOOK* **SECTION 3 PAG. 3 REV 0** 

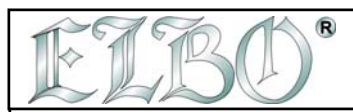

# **3.2 NULOVÁNÍ A NASTAVENÍ RELATIVNÍCH ZAČÁTKŮ**

Výchozí body od 0 do 9 mohou být nulovány nezávisle. V jednom bodě můžete vynulovat všechny osy a nastavit výchozí bod nulováním vždycky jedné osy.

#### *3.2.1 NASTAVENÍ ROZMĚRŮ V RELATIVNÍM ZAČÁTKU*

Stiskněte klávesu SET a po ní klávesu s číslem výchozího bodu , ve kterém chceme začít pracovat. Potom popojeďte osou do nulové pozice – nebo do požadované známé pozice – stiskněte klávesu osy kam chcete zadat data (nula nebo jakákoliv jiná známá pozice). Nakonec všechno potvrďte klávesou SET.

Prosím sledujte následující instrukce:

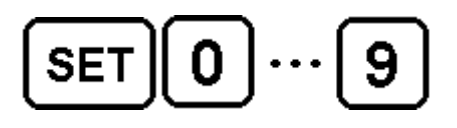

 $\bf{Y}$  **Similar Algebra III**  $\bf{Y}$  is the  $\bf{Y}$ 

**NASTAV ČÍSLO ZAČÁTKU** 

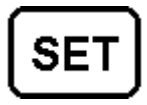

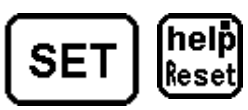

 **NASTAV ZAČÁTEK STISKNUTÍM SET KLÁVESA** 

*RESET / HELP PRO ZRUŠENÍ* 

Toto probíhá jenom v ose, která vás zajímá. Ostatní nevybrané osy zůstávají nezměněny. Stejný postup by měl být opakován v každé ose.

# *3.2.1 VYVOLÁNÍ VÝCHOZÍHO BODU*

Po nastavení výchozích bodů je možné dostat se ze začátku do dalšího bodu stisknutím klávesy ORG a následně stisknutím klávesy s číslem začátku, který chceme vyvolat:

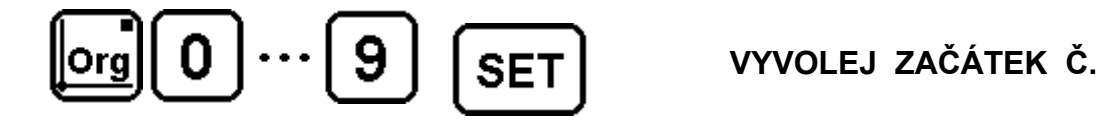

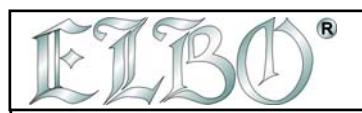

#### **3.3 NÁSTROJE**

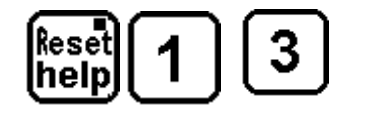

## **MENU NASTAVENÍ NÁSTROJE AKTIVOVÁNO**

Stisknutím klávesy F3 je možné vybrat rovinu, ve které bude nástroj orientován ( XY, XZ, YZ - W osa není povolena).

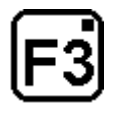

## **VÝBĚR PRACOVNÍ ROVINY**

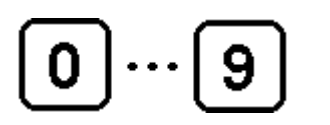

**Č. NÁSTROJE - ODPOVÍDAJÍCÍ DATA ZOBRAZENA NA LCD DISPLEJI** 

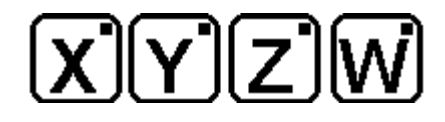

 **VÝBĚR OSY ZOBRAZENÉ NA DISPLEJI PRO MODIFIKACI PARAMETRŮ NÁSTROJE** 

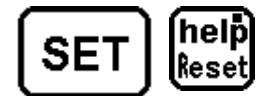

**NASTAVTE NÁSTROJ STISKNUTÍM SET** *PRO ZRUŠENÍ STISKNĚTE KLÁVESU RESET/HELP* 

**VS2000** je schopné kompenzovat nalezené rozměry s rozměry nástroje. Systém je schopen uložit do paměti až 10 nástrojů, které mohou být vyvolány zpět pro kompenzaci rozměrů, zobrazených na displeji.

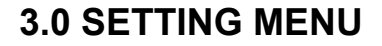

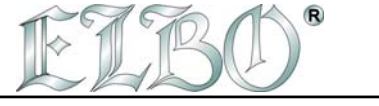

#### *3.3.1 PŘÍKLAD PROGRAMOVÁNÍ NÁSTROJE*

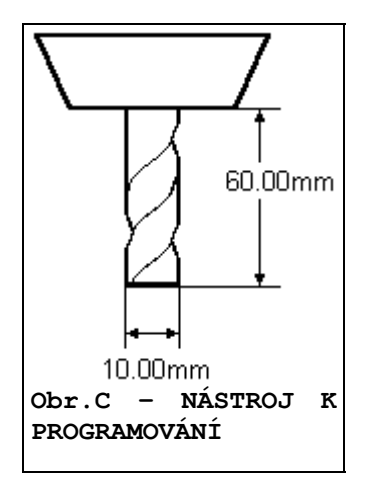

Začneme nástrojem, zobrazeným na obrázku C. Chcete vytvořit program nástroje tak, abyste kompenzovali rozměry zobrazené digitálním odměřováním během práce.

Abyste to mohli udělat, je v první řadě důlěžité rozlišit při vytváření nového programu DÉLKU od POLOMĚRU:

**DÉLKA: 60.00 mm. POLOMĚR: 5.00 mm.** 

Potom je důležité rozhodnout se, na které osy mají být tyto rozměry umístěny. V tomto případě předpokládáme následující rozmístění:

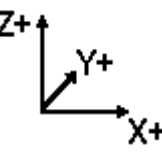

tak fixujeme 5.00 mm. Poloměr na ose X 60.00 mm. Délku na ose Z . Nyní můžeme provést program nástroje stisknutím:

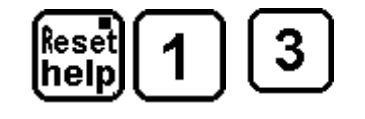

## **MENU NASTAVENÍ NÁSTROJE AKTIVOVÁNO**

## **1 JE ČÍSLO NÁSTROJE PRO NASTAVENÍ**

**VS2000** OPERATOR'S HANDBOOK **SECTION 3** PAG. 6 REV 0

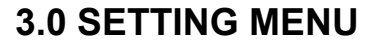

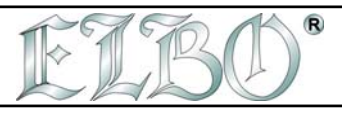

# $|\mathbf{X}|$   $|5|$

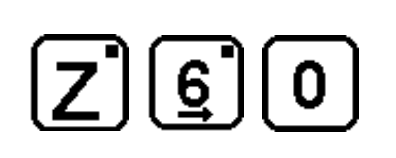

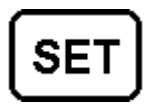

# **STISKNĚTE SET PRO NASTAVENÍ NÁSTROJE**

#### *3.3.2 VYVOLÁNÍ NÁSTROJE ULOŽENÉHO V PAMĚTI*

Po uložení do paměti může být nástroj vyvolán pro opravu zobrazených rozměrů dvěma rozdílnými způsoby: ruční / manuální kompenzací nebo automatickou kompenzací.

#### **MANUÁLNÍ KOMPENZACE:**

Manuální kompenzace umožňuje vybrat osu nebo osy, na které chceme vložit kompenzaci a vybrat stranu, srovnáním směru pojezdu, na který chceme vložit rozměr nástroje.

#### **AUTOMATICKÁ KOMPENZACE:**

Tato funkce umožňuje kompenzaci rozměrů zobrazených displejem s rozměry vybraného nástroje automaticky podle směru pohybu. Převrácení tohoto pohybu proběhne pouze tehdy, když je posuv větší než poloměr použitého nástroje. Toto hysterezní pole nedovolí změnu dat zobrazených na displeji v případě, že by došlo k vybracím nebo malým pohybům během dokončení fáze.

Pro aktivaci kompenzace stiskněte TOOL a vložte číslo nástroje, který chcete vyvolat (0 – 9):

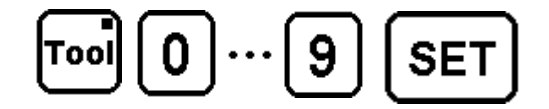

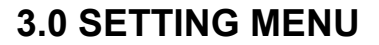

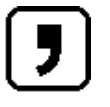

®

VYBERTE TYP KOMPENZACE (MANUÁLNÍ/AUTOMATICKÁ) A ZMĚŇTE MAN/AUTO MEZI NÁSTROJI NA LCD DISPLEJI.

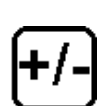

 POKUD JDE O SMĚR POHYBU, VYBERTE STRANU, NA KTEROU CHCETE VLOŽIT ROZMĚR NÁSTROJE. ZMĚŇTE NÁSLEDUJÍCÍ ZNAK  $\longrightarrow$   $\longrightarrow$  MA LCD DISPLEJI NA MANUÁLNÍ KOMPENZACI KDYKOLIV SE OBJEVÍ PRO AUTOMATICKOU KOMPENZACI INT/EXT.

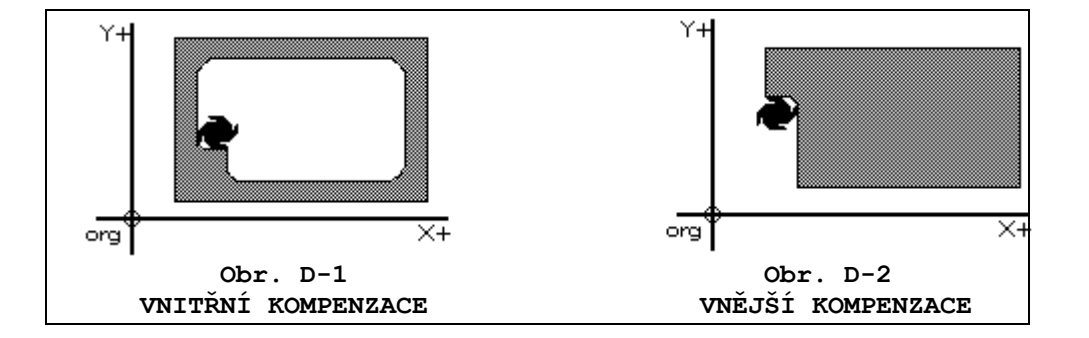

Změna směru pohybu nezasahuje osu, na které jde o TOOL LENGTH = DÉLKU NÁSTROJE. Korekce se vždy umístí ve stejném směru.

Pro odpojení kompenzace nástroje stiskněte klávesu TOOL.